# UDISC UD2601-L4 Carry Mini Duplicator Function List

# **1. Copy**

## ❶ **Copy:**

 insert your USB/Memory card as the source, place a blank disc. Select 1. Copy, press "o" to start to copy.

## ❷ **Multi-session Copy:**

 If your data is smaller than a disc, it will automatically do multi-session copy and Available to add additional data onto the same disc until it is full.

# ❸ **Disc Spanning Copy:**

 If the data size is bigger than a disc, it will automatically divide the file into multi-discs.

# **2. USB/Card Info.**

It shows card's information, including Data Size, Capacity, and File Quantity.

# **3. Disc Info.**

It shows disc information, including Disc Type, Support Burn Speed, and Data Size.

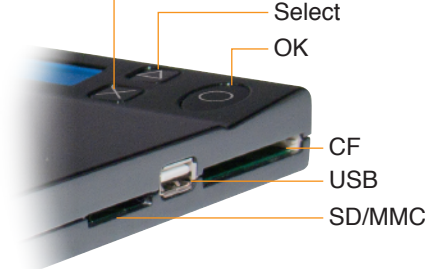

**ESC** 

# **4. Utility**

# **4-1 Disc to Disc**

- \* in order to perform disc to disc copy, you will need an empty USB/memory card as temporarily buffer. Before and after the process, your USB/memory card which is applied as a temporality buffer will be erased and reformat, Please make sure the data of USB/memory card can be erased.
- \* Please check the capacity of USB/memory card and make sure it is bigger than the data in source disc which you want to copy. For example, if you want to copy a 2G data of a DVD disc, you will need a 4G USB in order to have enough temporarily buffer to store the data.
- \* Please follow the instructions below to make Disc to Disc copy.
- ❶ insert the source disc and an empty USB, follow the instruction to select "△" and "o" to erase the USB and store the data from the source disc to the USB/memory card.
- ❷ Follow the instruction to insert the blank disc to start disc to disc copy.

## **4-2 System Info.**

It shows model number and firmware version.

## **4-3 Update System**

The system will automatically find out the update file in any device you've plugged in. After finishing update the BIOS, the system should be restart after 5 seconds.

# **5. Setup**

## **5-1 Set Compare**

Enable Compare function and Performs both copy then compare when the function is selected. The main menu will be changed from "1. Copy" to "1. Copy + Compare."

## **5-2 Set Time Zone**

Setup the proper time zone.

## **5-3 Language**

Select other optional language.